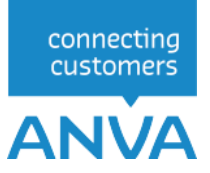

# XML INTERFACE-MUTEREN

Contracten-mut

Versie twee the contract of the contract of the contract of the contract of the contract of the contract of the contract of the contract of the contract of the contract of the contract of the contract of the contract of th Wijzigingsdatum 18-03-2024

## Inhoudsopgave

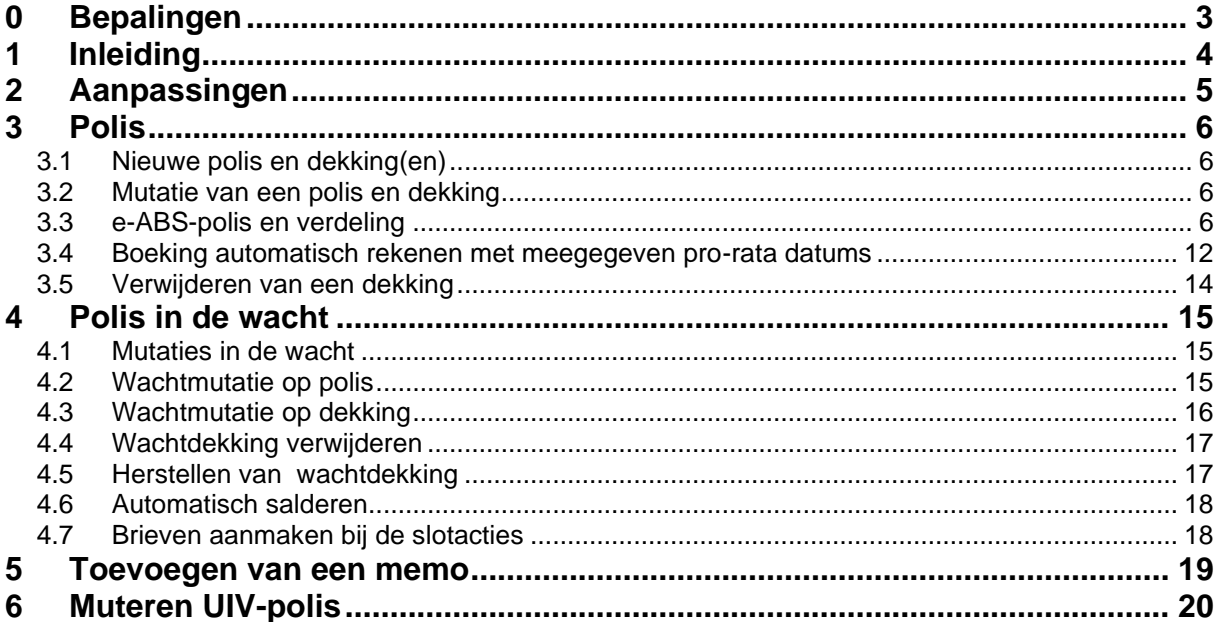

© 2024, ANVA bv Uitgegeven in eigenbeheer www.anva.nl

Alle rechten voorbehouden.

Niets uit deze uitgave mag worden verveelvoudigd, opgeslagen in een geautomatiseerd gegevensbestand en/of openbaar gemaakt in enige vorm of op enige wijze, hetzij elektronisch, door fotokopie, opnamen of op enige ander manier zonder voorafgaand schriftelijke toestemming door<br>ANVA bv.

## **0 Bepalingen**

### **Gebruik**

De XML-documentatie mag enkel en alleen gebruikt worden voor XML-entiteiten waar licenties voor zijn aangeschaft bij ANVA bv. De documentatie mag enkel en alleen door de licentiehouder van de XML-entiteiten beschikbaar worden gesteld aan een derde partij, mits deze derde partij uit naam van de licentiehouder XML-georiënteerde oplossingen bouwt. ANVA houdt de licentiehouder verantwoordelijk dat de XML-documentatie door de derde partij enkel en alleen voor de licentiehouder wordt aangewend en er geen reclame-uitingen mee worden verricht door de derde partij. ANVA behoudt zich het recht voor om bij overschrijding van deze gebruikvoorwaarden de XML-licentie per direct in te trekken.

### **Inzet ANVA XML-Interface**

Met betrekking tot de ANVA XML-Interface is van belang te melden dat deze interface is afgestemd op de ANVA-programmatuur en ook louter functioneert in combinatie met deze software op het gebied van relatie-, polis- en dekkingsgegevens. Met behulp van de XML-Interface kunnen uw klanten en of Agenten via uw webapplicatie relatie- en polisgegevens uit de ANVA raadplegen en muteren.

De ANVA XML-Interface is nadrukkelijk bedoeld om de ANVA-gegevens te ontsluiten voor uw klanten. Indien de XML-Interface wordt aangewend voor andere doeleinden, zoals inzetten van andere applicaties voor de ANVA-gebruikers met mede tot doel om de ANVA-gebruikerslicentie terug te brengen, anderzijds indien het tot doel heeft de ANVA-applicatie te ontsluiten voor aangesloten Agenten en of anderen type gebruikers, dit om op die manier de ANVA-applicatie te hosten als zijnde een provider, dan geldt er voor het gebruik van de ANVA-applicatie een ander licentiemodel. U dient vooraf aan ANVA kenbaar te maken met welk doel u de XML-Interface gaat inzetten. Een aangepast ANVA-applicatie licentiemodel kan dan voor uw kantoor van toepassing zijn.

De ANVA XML-Interface, in de huidige versie, werkt alleen met gegevens die worden gebruikt en beheert binnen de isCOBOL-runtime en Ctree Fileserver.

### **Oneigenlijk gebruik**

Indien ANVA constateert dat er oneigenlijk gebruik en of misbruik wordt/is gemaakt van de door haar aan licentiehouder verstrekte XML-Interface, de XML-entiteiten en of XML-documentatie, dan behoudt ANVA zich het recht voor om de XML-licentie per direct in te trekken en als nog de licentiekosten aan de licentiehouder door te belasten.

### **Disclaimer**

Ondanks dat de XML-Interface, haar XML-entiteiten en bijbehorende XML-documentatie door ANVA uitvoerig zijn getest en gecontroleerd, kan ANVA niet uitsluiten dat er zich onvolkomenheden kunnen voordoen bij gebruik van de algehele XML-Interface. ANVA kan nimmer aansprakelijk gesteld worden, in enige vorm dan ook, voor mogelijke bedrijfsschade en/of verlies die de licentiehouder mogelijkerwijs ondervindt of ondervonden heeft door het gebruik van de XML-Interface.

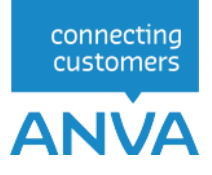

## **1 Inleiding**

Binnen de interface Contracten-mut zijn de volgende entiteiten beschikbaar:

- Pakketten
- Polissen en dekkingen
- Verdelingen (beurs)
- Wachtpolissen en -dekkingen
- Memo

Met deze entiteiten kunnen de gegevens van een Contract worden gemuteerd.

De algemene werking van een request en een uitleg van de benamingen vindt u in het algemene XML Interface document:

*XML INTERFACE View, Muteren & Tariferen - Een Inleiding tot de ANVA XML Interface module.*

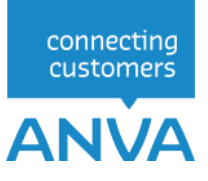

## **2 Aanpassingen**

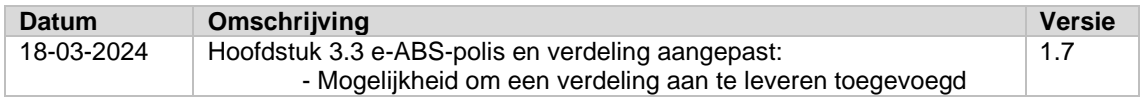

## **3 Polis**

### **3.1 Nieuwe polis en dekking(en)**

Zie hiervoor de informatie in

*XML INTERFACE View, Muteren & Tariferen - Een Inleiding tot de ANVA XML Interface module.*

### **3.2 Mutatie van een polis en dekking**

Zie hiervoor de informatie in *XML INTERFACE View, Muteren & Tariferen - Een Inleiding tot de ANVA XML Interface module.*

### **3.3 e-ABS-polis en verdeling**

Het is mogelijk om een beurspolis met een maatschappij-verdeling in te schieten of te muteren: de algemene verdelingsgegevens, de percentage- of bedragverdeling met verzekeraarcode(s) en het aandeel-percentage of -bedrag.

Bij een mutatie van een verdeling hoeven uitsluitend de maatschappijen, waar een wijziging gedaan moet worden, te worden aangeleverd met mij-code en het percentage of het bedrag. Indien een maatschappij-aandeel moet vervallen dan het percentage 0 % of het bedrag 0 aangeven.

De polis dient bij voorkeur als wachtpolis te worden ingeschoten. ANVA voert controles uit op de e-ABS-gerelateerde labels.

Let op: voor het inschieten van de gegevens voor de verdeling is het noodzakelijk dat de juiste volgorde van opbouw van de XML gebruikt wordt:

- 1. Polis
- 2. Dekking
- 3. Verdeling

### **3.3.1 Nieuwe e-ABS-wachtpolis met een percentage-verdeling**

Aanmaak van een nieuwe beurspolis in de wacht, met een %-verdeling, met 2 maatschappijen en met 1 dekking:

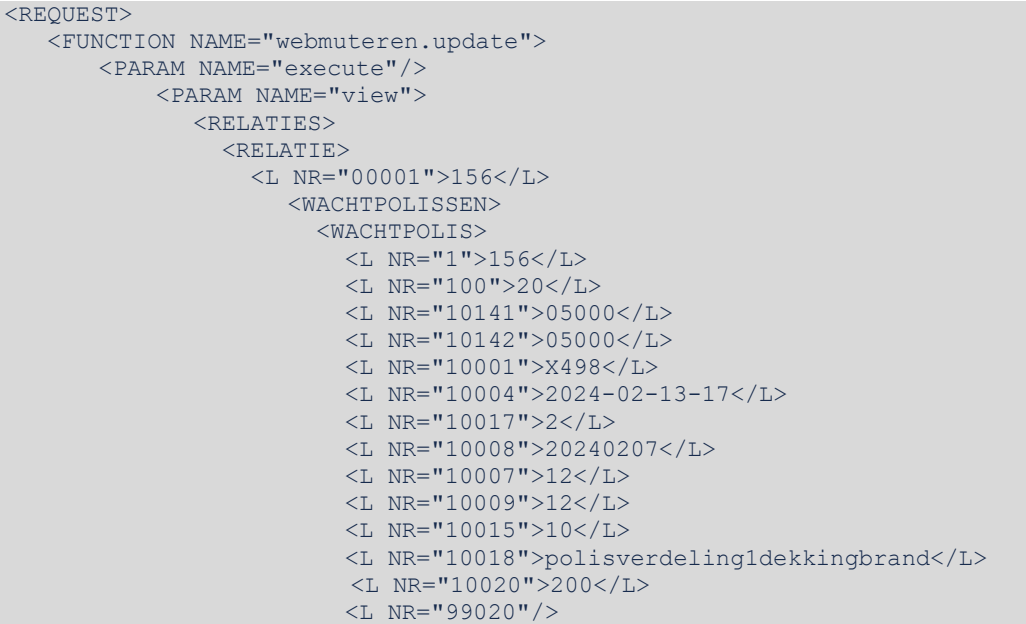

```
connecting
customers
```
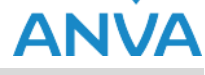

```
 <L NR="99024">100</L> ???? verzekerd aandeel %
                          <!-- <L NR="10039">99999</L> -->
                          <L NR="97103">ROBDJ</L>
                          <L NR="13220">20</L>
                          <L NR="10194">ASSVD</L>
                          <L NR="10195">1</L>
                          <L NR="10293">N</L>
                          <!-- <L NR="13222">84B9-B097-8B43-A0BA</L>
                          <L NR="13223">ADCA-C6E0-E748-6BF3</L> -->
                            <UPDATE>
                               <CODES CONTROLEREN="Systeem"/>
                                <VERPLICHTE_VELDEN CONTROLEREN="Systeem"/>
                                   <MACROS UITVOEREN="Nee"/>
                                   <SLOTACTIES UITVOEREN="Nee"/>
                                   <!--EXTERN-TARIFEREN UITVOEREN="Ja" /-->
                            \langle/UPDATE>
                             <WACHTDEKKINGEN>
                                <WACHTDEKKING>
                                   <L NR="10021" OMS="Incassoprovisie % niet 
provinciaal" DISPLAY="20,00">20</L>
                                   <L NR="99042" OMS="Dekking">5200</L>
                                   <L NR="10039" OMS="verzekerd bedrag">10000000</L>
                                   <L NR="10144" OMS="Premiepromillage">2</L>
                                      <UPDATE>
                                       <CODES CONTROLEREN="Systeem"/>
                                       <VERPLICHTE_VELDEN CONTROLEREN="Systeem"/>
                                       <MACROS UITVOEREN="Nee"/>
                                       <SLOTACTIES UITVOEREN="Nee"/>
                                       <!--EXTERN-TARIFEREN UITVOEREN="Ja" /-->
                                     \langle/UPDATE>
                                </WACHTDEKKING>
                               </WACHTDEKKINGEN>
                            <WACHTVERDELINGEN>
                               <WACHTVERDELINGALGEMEEN>
                                 <L NR="FRMST">ASSVD</L>
                                 <L NR="FRMNR">00001</L>
                               </WACHTVERDELINGALGEMEEN>
                            <WACHTVERDELING>
                                 <L NR="1">156</L>
                                 <L NR="99020">Q201</L>
                                 <L NR="99022">J</L>
                                 <L NR="99024">90</L>
                                 <L NR="99023">10000000</L>
                                 <L NR="99028">20</L>
                                 <L NR="99033">90</L>
                                \leqL NR="99034">90\leq/L>
                                 <L NR="99035">90</L>
                                 <L NR="99702">1</L>
                             </WACHTVERDELING>
                             <WACHTVERDELING>
                                 <L NR="1">156</L>
                                 <L NR="99020">Q202</L>
                                 <L NR="99022">N</L>
                                 <L NR="99024">10</L>
                                 <L NR="99023">1000000</L>
                                 <L NR="99028">20</L>
                                 <L NR="99030">.31</L>
                                 <L NR="99029">37</L>
                                 <L NR="99031">1</L>
                                 <L NR="99033">10</L>
                                 <L NR="99034">10</L>
                                 <L NR="99035">10</L>
                                 <L NR="99702">2</L>
                               </WACHTVERDELING>
                            </WACHTVERDELINGEN>
                     </WACHTPOLIS>
                  </WACHTPOLISSEN>
              \langle/RELATIE>
```
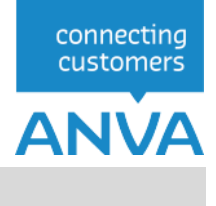

 $\langle$ /RELATIES $>$ </PARAM> </FUNCTION>  $<$ /REQUEST>

### **3.3.2 Wijziging e-ABS wachtpolis met mutatie van een percentage-verdeling**

```
<REQUEST>
      <FUNCTION NAME="webmuteren.Update">
            <PARAM NAME="Execute"/>
           <PARAM NAME="login">ROBDJ</PARAM>
               <PARAM NAME="view">
              <WACHTPOLISSEN>
                      <WACHTPOLIS>
                            <PK>WACBES_000001560500505005001</PK>
                           <L NR="10010">20240130</L>
                              <UPDATE>
                            <VERPLICHTE_VELDEN CONTROLEREN="Nee"/>
                            <LABELS_KOPPELEN UITVOEREN="Nee"/>
                            <SLOTACTIES UITVOEREN="Nee"/>
                               </UPDATE>
                               <WACHTVERDELINGEN>
                                   <WACHTVERDELINGALGEMEEN>
                                   <PK>WACVERDA_000001560500505005001</PK>
                                          <L NR="FRMST">ASSVD</L>
                                   </WACHTVERDELINGALGEMEEN>
                                    <WACHTVERDELING>
                                        <PK>WACVERD_000001560500505005001001</PK>
                                          \leqL NR="99024">94\leq/L>
                                          <UPDATE>
                                             <VERPLICHTE_VELDEN CONTROLEREN="Nee"/>
                                                 <LABELS_KOPPELEN UITVOEREN="Nee"/>
                                                 <SLOTACTIES UITVOEREN="Nee"/>
                                           </UPDATE>
                                       </WACHTVERDELING>
                                       <WACHTVERDELING>
                                          <PK>WACVERD_000001560500505005001002</PK>
                                          <L NR="99024">6</L>
                                             <UPDATE>
                                                 <VERPLICHTE_VELDEN CONTROLEREN="Nee"/>
                                                     <LABELS_KOPPELEN UITVOEREN="Nee"/>
                                                     <SLOTACTIES UITVOEREN="Nee"/>
                                              </UPDATE>
                                       </WACHTVERDELING>
                               </WACHTVERDELINGEN>
                     </WACHTPOLIS>
                   </WACHTPOLISSEN>
                </PARAM>
       </FUNCTION>
</REQUEST>
```
#### **3.3.3 Nieuwe e-ABS-polis met een percentage-verdeling**

```
<REQUEST>
     <FUNCTION NAME="webmuteren.update">
         <PARAM NAME="execute"/>
         <PARAM NAME="view">
              <RELATIES>
                  <RELATIE>
                      <L NR="00001">156</L>
                     <POLISSEN>
                           <POLIS>
                               <L NR="10141">05000</L>
```

```
connecting
  customers
ANVA
```

```
 <L NR="10142">05005</L>
                              <L NR="10001">X498</L>
                              <L NR="10004">20240222-156-01</L>
                               <L NR="10017">2</L>
                              <L NR="10008">20240222</L>
                              <L NR="10007">12</L>
                              <L NR="10009">12</L>
                              <L NR="10015">10</L>
                              <L NR="10018">polisverdeling1dekkingbrand</L>
                              <L NR="10020">200</L>
                              <L NR="97103">ROBDJ</L>
                              <L NR="10194">ASSVD</L>
                              <L NR="10195">1</L>
                              <L NR="10293">N</L>
                              <UPDATE>
                                    <CODES CONTROLEREN="Systeem"/>
                                   <VERPLICHTE_VELDEN CONTROLEREN="Systeem"/>
                                   <MACROS UITVOEREN="Nee"/>
                                   <SLOTACTIES UITVOEREN="Nee"/>
                              \langle/UPDATE>
                              <DEKKINGEN>
                                    <DEKKING>
                                        <L NR="10021" OMS="Incassoprovisie % niet 
provinciaal" DISPLAY="20,00">20</L>
                                       <L NR="99042" OMS="Dekking">5780</L>
                                       <L NR="10039" OMS="verzekerd 
bedrag">10000000</L>
                                       <L NR="10144" OMS="Premiepromillage">2</L>
                                       <UPDATE>
                                            <CODES CONTROLEREN="Systeem"/>
                                            <VERPLICHTE_VELDEN CONTROLEREN="Systeem"/>
                                           <MACROS UITVOEREN="Nee"/>
                                           <SLOTACTIES UITVOEREN="Nee"/>
                                           <!--EXTERN-TARIFEREN UITVOEREN="Ja" /-->
                                       \langle/UPDATE>
                                    </DEKKING>
                               </DEKKINGEN>
                              <VERDELINGEN>
                                    <VERDELINGALGEMEEN>
                                        <L NR="FRMST">ASSVD</L>
                                       <L NR="FRMNR">00001</L>
                                    </VERDELINGALGEMEEN>
                                   <VERDELING>
                                        <L NR="1">156</L>
                                       <L NR="99020">Q212</L>
                                       \langle L \space NR = "99022" > J \langle L \rangle<L NR="99024">90</L>
                                       <L NR="99023">10000000</L>
                                       <L NR="99028">20</L>
                                       <L NR="99033">90</L>
                                       \langle L \text{ NR} = "99034" > 90 \langle L \rangle<L NR="99035">90</L>
                                       <L NR="99702">1</L>
                                   </VERDELING>
                                   <VERDELING>
                                        <L NR="1">156</L>
                                       <L NR="99020">Q211</L>
                                       <L NR="99022">N</L>
                                       <L NR="99024">10</L>
                                       <L NR="99023">1000000</L>
                                       <L NR="99028">20</L>
                                       <L NR="99030">.31</L>
                                       <L NR="99029">37</L>
                                       <L NR="99031">1</L>
                                       <L NR="99033">10</L>
                                       <L NR="99034">10</L>
                                       <L NR="99035">10</L>
                                       <L NR="99702">2</L>
```
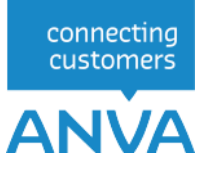

```
 </VERDELING>
                                  </VERDELINGEN>
                             </POLIS>
                        </POLISSEN>
                   \langle/RELATIE>
               </RELATIES>
          </PARAM>
     </FUNCTION>
</REQUEST>
```
### **3.3.4 Nieuwe e-ABS-polis met een bedragenverdeling**

Aanmaak van een nieuwe beurspolis, met een bedragverdeling, met 2 maatschappijen en met 1 dekking;

Let op: het is bij een bedragenverdeling niet mogelijk om meer dan 1 actieve dekking te hebben.

```
<REQUEST>
   <FUNCTION NAME="webmuteren.update">
   <PARAM NAME="login"/>
   <PARAM NAME="execute"/>
   <PARAM NAME="view">
    <RELATIES>
     <RELATIE>
      <PK>NAWBES_00000156</PK>
       <CODES CONTROLEREN="Nee"/>
       <VERPLICHTE_VELDEN CONTROLEREN="Nee"/>
       <MACROS UITVOEREN="systeem"/>
    </UPDATE>
      <POLISSEN>
        <POLIS>
         <PK>POLBES_000001560500105001</PK> 
          <L NR="100">10</L>
           <L NR="10001">X499</L> | een bedragverdeling
           <L NR="10004">156-5015-08-01-2441</L>
           <L NR="10006">20240101</L>
           <L NR="10007">12</L>
           <L NR="10008">20220101</L>
           <L NR="10009">12</L>
           <L NR="10010">20230311</L>
           <L NR="10015">20</L>
           <L NR="10017">2</L>
           <L NR="10019">7986</L>
           <L NR="10020">6600</L>
           <L NR="10022">1320</L>
           <L NR="10031">20240101</L>
           <L NR="10039">3300000</L>
           <L NR="10114">20230310</L>
           <L NR="10115">2</L>
           <L NR="10116">20230313</L>
           <L NR="10141">5000</L>
           <L NR="10142">5500</L>
           <L NR="10145">6600</L>
           <L NR="10147">20240101</L>
           <L NR="10183">1386</L>
           <L NR="10204">4</L>
           <L NR="10280">20230101</L>
           <L NR="10281">20230101</L>
```

```
connecting<br>customers
```
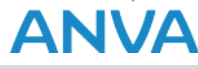

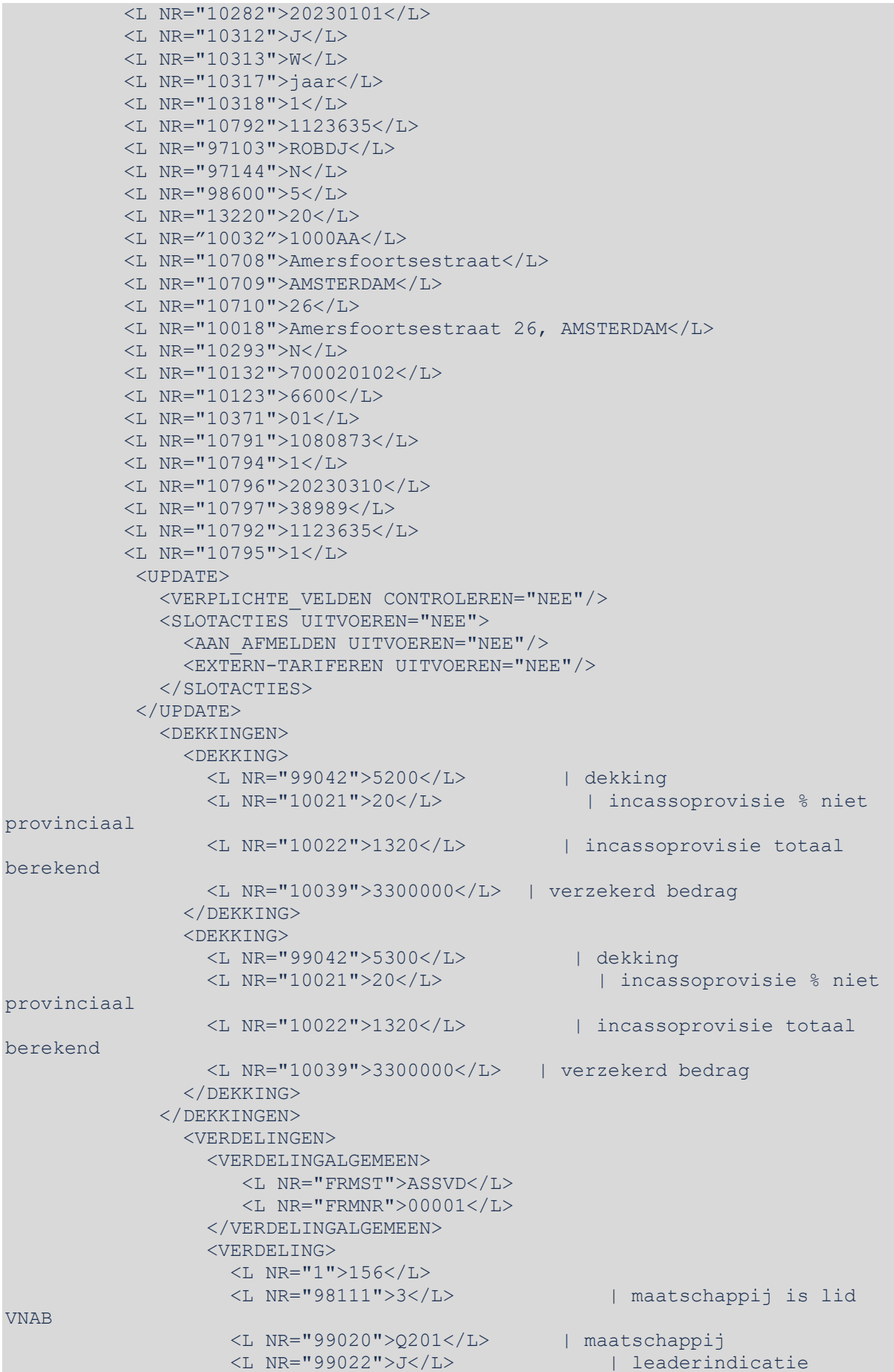

## **ANVA**

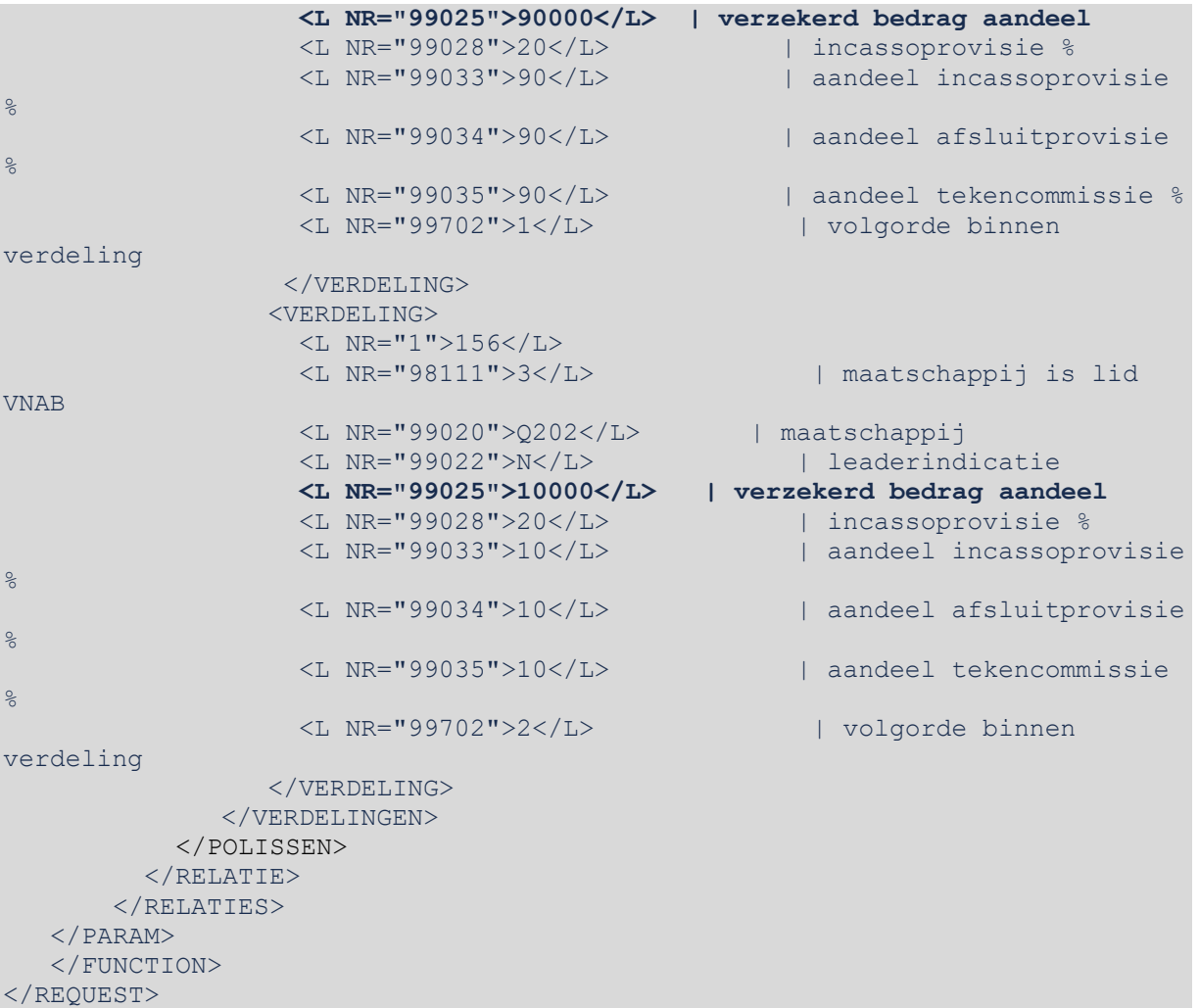

Mogelijke foutmeldingen :

Meer dan 1 dekking is niet mogelijk

### **3.4 Boeking automatisch rekenen met meegegeven pro-rata datums**

Er zijn twee standaard polislabels beschikbaar, die via een xml-polismutatiebericht gebruikt kunnen worden bij de berekening van restitutie en suppletie:.

- 14769 Premieberekening vanaf (xml)
- 14770 Premieberekening tot (xml)

Bij de automatische berekening van de eenmalige boeking, worden deze labels gebruikt in de plaats van de wijzigingsdatum (POLMUT-waarde) en de premievervaldatum (POLBES-restitutie en POLMUT-suppletie).

Deze twee nieuwe polislabels kunnen uitsluitend in de XML-interface worden toegepast.

De label-waarden worden in de polis opgeslagen.

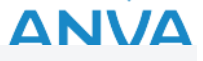

Deze labels worden niet gebruikt in het automatisch rekenen in de scherm-versie van ANVA.

De twee labels worden automatisch leeggemaakt voordat een eventueel volgende xml-polismutatie wordt uitgevoerd.

De factuurlabels 93139 (Premieperiode vanaf) en 93158 (premieperiode tot en met) worden in de boeking ook gevuld met de aangeleverde waarden van de nieuwe polislabels.

Voorbeeld xml-bericht:

```
<RELATIES>
   <RELATIE>
     <PK>NAWBES_00000001</PK>
      <UPDATE>
          <CODES CONTROLEREN="Nee"/>
          <VERPLICHTE_VELDEN CONTROLEREN="Nee"/>
          <MACROS UITVOEREN="systeem" />
       </UPDATE>
         <POLISSEN><POLISSEN>
          <POLIS>
             <L NR="10001">B400</L>
             <L NR="10004">00000001-4e</L>
             <L NR="10007">12</L>
             <L NR="10008">20080221</L>
             <L NR="10009">12</L>
             <L NR="10017">00001</L>
             <L NR="10032">6642AH</L>
             <L NR="10033">HTNY63</L>
             <L NR="10034">2006</L>
             <L NR="10035">19870601</L>
             <L NR="10036">00001</L>
             <L NR="10038">687</L>
             <L NR="10042">2500000</L>
             <L NR="10102">1</L>
             <L NR="10112">2808</L>
             <L NR="10141">02000</L>
             <L NR="10142">02700</L>
             <L NR="10177">5</L>
             <L NR="10194">POLIS</L>
             <L NR="10195">10</L>
             <L NR="10218">Citroen</L>
             <L NR="10219">Ax</L>
             <L NR="10220">1.1 TGE INJ.</L>
             <L NR="10241">5000</L>
             <L NR="10242">10000</L>
             <L NR="10243">500</L>
             <L NR="14769">20210101</L>
             <L NR="14770">20210701</L>
       <UPDATE>
           <CODES CONTROLEREN="Nee"/>
           <VERPLICHTE_VELDEN CONTROLEREN="Nee"/>
           <SLOTACTIES UITVOEREN="Systeem" />
        </UPDATE>
        <DEKKINGEN>
           <DEKKING>
              <L NR="99042">02010</L>
              <L NR="10020">200</L>
              <L NR="10058">-20</L>
           </DEKKING>
           <DEKKING>
              <L NR="99042">02020</L>
              <L NR="10020">200</L>
              <L NR="10058">-20</L>
           </DEKKING>
        </DEKKINGEN>
       </POLIS>
      </POLISSEN>
```

```
connecting
  customers
ANVA
```

```
</RELATIE>
    </RELATIES>
   </PARAM>
</FUNCTION>
</REQUEST>
```
### **3.5 Verwijderen van een dekking**

Een dekking kunt u verwijderen door de actie "verwijderen" mee te geven aan de dekking**.**

```
<RELATIES>
       <RELATIE>
\langle P K \rangle...\langle P K \rangle\langle L \rangle NR="...">...\langle L \rangle ...
             <POLISSEN>
                   <POLIS>\langle \text{PK} \rangle , \langle \text{PK} \rangle , \langle \text{PK} \rangle<L NR="...">...</L>
                         <L NR="10010">20031231</L>
                         ...
                         <UPDATE>
                               <SLOTACTIES UITVOEREN="systeem"/>
                          </UPDATE>
                    </POLIS>
                    <DEKKINGEN>
                          <DEKKING ACTIE="verwijderen">
enter and the second second second second second second second second second second second second second second second second second second second second second second second second second second second second second secon
                                <L NR="...">...</L>
                                ...
 </DEKKING>
                         ...
 </DEKKINGEN>
 ...
 </POLISSEN>
 ...
      \langle/RELATIE>
</RELATIES>
```
Bij verwijderen van een dekking is het belangrijk dat op polisniveau wordt aangegeven dat de slotacties worden uitgevoerd. Alleen dan wordt namelijk de bijhorende premieverrekening uitgevoerd.

**Let op** Bij bepaling van de periode waarover deze verrekening plaats zal vinden wordt uitgegaan van de wijzigingsdatum in de polis. Het is dus van belang dat deze wijzigingsdatum meegegeven wordt in het bericht (label 10010 in de polis).

## **4 Polis in de wacht**

### **4.1 Mutaties in de wacht**

**Notitie** Een niet-actieve collectiviteit kan ingeschoten worden in een polis in de wacht, daarbij worden ook kortingen toegepast.

### **4.2 Wachtmutatie op polis**

Bij de <WACHTPOLIS> moet in het <PK> element de primary key van de wachtpolis meegegeven worden. Deze bestaat uit het relatievolgnummer van de betreffende polis met daarachter het volgnummer van de wacht.

```
<RELATIES>
     <RELATIE>
          <PK>21000033</PK>
         \langle L \space N\mathbb{R}^{\text{unif}} \dots \text{unif} \rangle \dots \langle \langle L \rangle ...
          <WACHTPOLISSEN>
              <WACHTPOLIS>
 <PK>WACBES_210000330200102001001</PK>
<L NR="\ldots">\ldots</L>
 ...
              </WACHTPOLIS>
          </WACHTPOLISSEN>
 ...
 </RELATIE>
</RELATIES>
```
Wordt een wachtvolgnummer niet, leeg of nul meegegeven, dan wordt dit beschouwd als een nieuw aan te maken wacht. Op basis van het relatievolgnummer wordt in Anva de bestaande polis gezocht. Wordt deze gevonden, dan wordt een wachtsituatie aangemaakt bij deze bestaande polis. Is nog geen polis aanwezig met het betreffende relatievolgnummer, dan wordt een nieuwe polis in de wacht gemaakt.

```
<RELATIES>
     <RELATIE>
 <PK>21000033</PK>
\langle L \rangle NR=" \ldots "> \ldots \langle L \rangle ...
          <WACHTPOLISSEN>
              <WACHTPOLIS>
 <PK>WACBES_210000330200102001000</PK>
                  \langle L \quad NR = \cdots \cdots \cdots \rangle...\langle L \rangle ...
              </WACHTPOLIS>
          </WACHTPOLISSEN>
 ...
 </RELATIE>
</RELATIES>
```
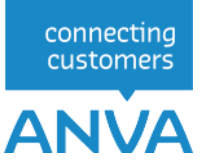

### **4.3 Wachtmutatie op dekking**

Bij de <WACHTDEKKING> moet in het <PK> element de primary key van de wachtdekking meegegeven worden. Deze bestaat uit het relatievolgnummer van de betreffende polis aangevuld met het wachtvolgnummer en het volgnummer van de dekking. Het wachtvolgnummer moet gelijk zijn aan die op polisniveau.

```
<RELATIES>
    <RELATIE>
        <PK>21000033</PK>
       \langle L \space N\mathbb{R}^{=''}\dots\text{''}>...<\langle L\rangle ...
        <WACHTPOLISSEN>
           <WACHTPOLIS>
 <PK>WACBES_210000330200102001001</PK>
<L NR="...">...</L>
 ...
           </WACHTPOLIS>
           <WACHTDEKKINGEN>
               <WACHTDEKKING>
 <PK>WACDEK_21000033020010200100000001</PK>
                  <L NR="...">...</L>
 ...
              </WACHTDEKKING>
              ...
 </WACHTDEKKINGEN>
 ...
 </WACHTPOLISSEN>
 ...
 </RELATIE>
</RELATIES>
```
Wordt een wachtvolgnummer leeg, nul of niet meegegeven, dan wordt dit beschouwd als een nieuw aan te maken wacht. Op basis van de combinatie relatievolgnummer en volgnummer dekking wordt in ANVA de bestaande dekking gezocht. Wordt deze gevonden, dan wordt een wachtsituatie aangemaakt bij deze bestaande dekking.

```
<RELATIES>
      <RELATIE>
           <PK>21000033</PK>
          \langle L \quad NR = '' \ldots '' > \ldots \langle / L \rangle ...
           <WACHTPOLISSEN>
                <WACHTPOLIS>
 <PK>WACBES_210000330200102001000</PK>
                     \langle L \quad NR = \cdots \cdots \cdots \rangle...\langle L \rangle ...
                </WACHTPOLIS>
                <WACHTDEKKINGEN>
                      <WACHTDEKKING>
                           <PK>WACDEK_21000033020010200100000001</PK>
                          \langle L \space N\mathbb{R}^{=\prime\prime} \dots \overline{\prime\prime} \rangle \dots \langle \langle L \rangle ...
                     </WACHTDEKKING>
                     ...
 </WACHTDEKKINGEN>
 ...
           </WACHTPOLISSEN>
 ...
 </RELATIE>
</RELATIES>
```
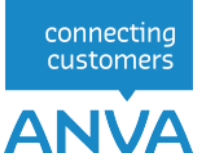

### **4.4 Wachtdekking verwijderen**

In de wacht verwijderen van een dekking gebeurt op dezelfde wijze als mutatie van een dekking in de wacht. Een dekking kan verwijderd worden door WACHTDEKKING ACTIE =''verwijderen" toe te voegen aan het element <WACHTDEKKING>. E.e.a. als in onderstaand voorbeeld.

```
<RELATIES>
     <RELATIE>
 <PK>21000033</PK>
\langle L \rangle NR=" \ldots "> \ldots \langle L \rangle ...
 <WACHTPOLISSEN>
             <WACHTPOLIS>
                 <PK>WACBES_210000330200102001000</PK>
                \langle L \space NRF'' \ldots \space N \rangle \ldots \langle L \rangle ...
             </WACHTPOLIS>
 <WACHTDEKKINGEN>
 <WACHTDEKKING ACTIE="verwijderen">
 <PK>WACDEK_21000033020010200100000001</PK>
                     \langle L \quad NR = " \ldots " \rangle \ldots \langle / L \rangle ...
                 </WACHTDEKKING>
                 ...
 </WACHTDEKKINGEN>
 ...
         </WACHTPOLISSEN>
 ...
 </RELATIE>
</RELATIES>
```
### **4.5 Herstellen van wachtdekking**

Het herstellen van een verwijderde wachtdekking kan uitgevoerd worden door WACHTDEKKING ACTIE =''herstellen" toe te voegen aan het element <WACHTDEKKING>. E.e.a. als in onderstaand voorbeeld.

```
<RELATIES>
     <RELATIE>
         <PK>21000033</PK>
         <L NR="...">...</L>
 ...
         <WACHTPOLISSEN>
             <WACHTPOLIS>
 <PK>WACBES_210000330200102001000</PK>
                 \langle L \quad NR = \cdots \cdots \cdots \rangle...\langle L \rangle ...
             </WACHTPOLIS>
             <WACHTDEKKINGEN>
 <WACHTDEKKING ACTIE="herstellen">
 <PK>WACDEK_21000033020010200100000001</PK>
                     \langle L \text{ NR=}^{\prime\prime\prime} \dots \text{N=}^{\prime} \rangle...\langle L \rangle ...
                </WACHTDEKKING>
                 ...
 </WACHTDEKKINGEN>
 ...
 </WACHTPOLISSEN>
 ...
 </RELATIE>
</RELATIES>
```
### **4.6 Automatisch salderen**

Via de XML-interface kunt u label **93185 Trigger automatisch salderen** toevoegen aan een polis. Hierdoor wordt in de slotacties via automatisch rekenen een eenmalige boeking aangemaakt met dit label in de factuur. Na de financiële verwerking kunt u salderen (via pad FDS), waarbij deze facturen automatisch geselecteerd worden.<br><?xml version="1.0" encoding="ibm850"?>

```
<REQUEST>
   <FUNCTION NAME="webmuteren.Update">
      <PARAM NAME="execute"/>
      <PARAM NAME="view">
             <POLISSEN>
             <POLIS>
                    <PK>POLBES_000001490200102001</PK>
                    <L NR="10010">20170115</L>
                    <L NR="10017">00060</L>
                    <L NR="10038">1625</L>
                    <L NR="93185">"J"</L>
                    <UPDATE>
                      <CODES CONTROLEREN="Nee"/>
                      <VERPLICHTE VELDEN CONTROLEREN="Nee"/>
                      <SLOTACTIES UITVOEREN="Systeem" />
                    \langle/UPDATE>
             \langle/POLIS>
             </POLISSEN>
      \langle/PARAM>
   \langle/FUNCTION>
\langle/REQUEST>
```
### **4.7 Brieven aanmaken bij de slotacties**

Bij het handmatig muteren van een polis is het mogelijk om bij de slotacties te kiezen voor de optie "Brieven aanmaken" en zelf een formulier te selecteren.

Om dit vanuit de XML te doen, kunt u na de tag <UPDATE> onder de tag <SLOTACTIES UITVOEREN="systeem"> de volgende tags gebruiken:

- <FORMULIER SOORT="F2" NR="00010" AFDRUKKEN="Ja"/> Hiermee wordt het formulier klaargezet om op te bouwen via pad DO.
- <FORMULIER SOORT="F2" NR="00010" AFDRUKKEN="direct" RETURN-DOSSIERNR="Ja"/> Hiermee wordt het formulier direct aangemaakt en in de response komt ook de dossiersleutel terug.

</DOSSIER><PK>DOSSIER\_201706121145160000</PK></DOSSIER>

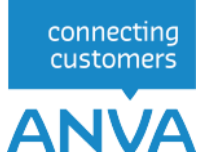

## **5 Toevoegen van een memo**

Een memo kan toegevoegd worden aan een:

- Relatie
- Pakket
- Polis

Een voorbeeld van het toevoegen van een memo bij een relatie:

```
<REQUEST>
       <FUNCTION NAME="webmuteren.Update">
          <PARAM NAME="Execute"/>
          <PARAM NAME="view">
             <RELATIES>
                 <RELATIE>
                     <PK>NAWBES_00000001</PK>
                   <L NR="2 ">Voorbeeldnaam</L>
                  <MEMO>DIT IS EEN MEMO</MEMO>
                \langle/RELATIE>
             </RELATIES>
          </PARAM>
       </FUNCTION>
    </REQUEST>
```
## **6 Muteren UIV-polis**

Bij de UIV-schermen zitten vanuit de maatschappijspecificaties filters op coderingen. Als je een afwijkende afspraak met de maatschappij hebt is het vanaf mogelijk om de filtering in een polis uit te zetten. Hiervoor zijn de volgende labels in de UIV-schermen aanwezig of kunnen worden toegevoegd:

- **15541 Afwijkende afspraken J/N**.
- **15542 Toelichting afwijkende afspraken**.

Voor de juiste verwerking van een XML voor een polis van een UIV-product waarvoor de klant een afwijkende afspraak heeft gemaakt met de maatschappij, is ADXPARM-parameter aanwezig: ADXPARM-SW-UIV-AFSPRAKEN-AFWIJKING.

Deze specifieke werking moet via een regel in de XML geactiveerd kunnen worden. Dat werkt door toevoeging van de volgende regel:

### **<UIV AFWIJKENDE\_AFSPRAAK="ja"></UIV>**

Dat kan onder een gewone polis of onder een wachtpolis, en wel bij de update-opties, dus

```
<POLIS>
. . . <L NR="15541">J</L>
. . . <L NR="15542">Speciale afspraak met maatschappij Xyz</L>
. . . <UPDATE>
. . . . . . <UIV AFWIJKENDE_AFSPRAAK="ja"> </UIV>
. . . </UPDATE>
</POLIS>
```
respectievelijk

```
<WACHTPOLIS>
. . . <L NR="15541">J</L>
. . . <L NR="15542">Speciale afspraak met maatschappij Xyz</L>
. . . <UPDATE>
. . . . . . <UIV AFWIJKENDE_AFSPRAAK="ja"> </UIV>
 . . . </UPDATE>
</WACHTPOLIS>
```